# Forensic Engine

### udurrani.com

I am working on a tool that would gather some useful information and do forensics on different OS's like Windows, MAC and Linux / Unix. The idea is to start with a command line version that could be easily used by any one. Folks with some scripting knowledge can automate the command line and run things more efficiently. First I thought I would add everything to the same engine but then i changed my mind and split the project into multiple binaries, that way things could be used outside the frame work as well. Eventually I will wrap this with a GUI.

Some of the things this frame work can do:

- System Information
- File information
- File search
- Hash search
- Interface with well known engines like VirusTotal, FireEye and WildFire (As long as you have the key)
  - Signature check: User can make any signatures or multiple signatures and apply to a file
  - Binary check
  - Binary header info
  - File Header info
  - Basic packet capture
  - Processes using IP's and ports
  - Create memory dumps (32 bit support at the moment)
  - Get process list and get process children
  - Snap shots: E.g. registry or folder snap shot for later comparisons.
  - Drivers and services

And many more. In this write up I am going to include few use cases. All use cases were tested against windows 2012 R2 and windows 7. Comments are welcome. Please email me at

#### admin@udurrani.com

VIDEO LINK (With few use cases): <a href="https://youtu.be/188-m8IM-OQ">https://youtu.be/188-m8IM-OQ</a>
VIDEO LINK (Use case for malware activity feature MAF)
<a href="https://www.youtube.com/watch?v=-GrHtds2QQs">https://www.youtube.com/watch?v=-GrHtds2QQs</a>

#### FrameWork has a very straight forward approach.

- Command Line
- Result
- Footer

In the following **use case** I am trying to get basic info about the computer:

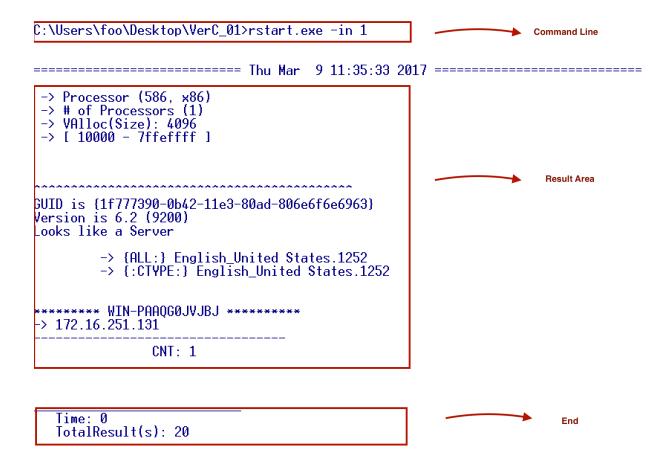

In the following **use case** I am trying to gather all drivers and services running

#### C:\Users\foo\Desktop\VerC\_01>rstart.exe -sd 1

```
=================== Thu Mar 9 12:04:00 2017 ===================================
D[0028fe90]
                    ntoskrnl.exe
D[0028fe90]
                    hal.dll
DI0028fe901
                    kd.dll
DI0028fe901
                    mcupdate_GenuineIntel.dll
DI0028fe901
                    werkernel.sys
CLFS.SYS
DI0028fe901
D[0028fe90]
                    tm.sys
PSHED.dll
BOOTVID.dll
D[0028fe90]
D[0028fe90]
D[0028fe90]
                    CI.dll
D[0028fe90]
                    msrpc.sys
Wdf01000.sys
DI0028fe901
                    WDFLDR.SYS
DI0028fe901
D[0028fe90]
                    acpiex.sys
                    WppRecorder.sys
ACPI.sys
WMILIB.SYS
D[0028fe90]
DI0028fe901
DI0028fe901
DI0028fe901
DI0028fe901
                    cng.sys
NDIS.SYS
NETIO.SYS
DI0028fe901
DI0028fe901
                    msisadrv.sys
D[0028fe90]
                    pci.svs
D[0028fe90]
                    vdrvroot.sys
$[0028ea4c]
                     1394ohci
$[0028ea4c]
                     3ware
$[0028ea4c]
                     ACPI
$10028ea4c1
                     acpiex
$[0028ea4c]
                     acpipagr
$[0028ea4c]
                     AcpiPmi
                     acpitime
ADP80XX
$[0028ea4c]
$10028ea4c1
$[0028ea4c]
                     AeLookup$vc
$[0028ea4c]
                     AFD
$[0028ea4c]
                     agp440
$[0028ea4c]
                     ahcache
$[0028ea4c]
                     ALG
$10028ea4c1
$10028ea4c1
$10028ea4c1
$10028ea4c1
$10028ea4c1
$10028ea4c1
                     AmdK8
                     AmdPPM
                     amdsata
                     amdsbs
                     amdxata
                     AppID
$[0028ea4c]
                     AppIDSvc
$[0028ea4c]
                     Appinfo
$[0028ea4c]
                     AppMgmt
```

If you noticed I am ending the command line with '1'. If I use any other string, it will try to search for it E.g.

Use case to find all sys files, their size. This can also be done in a snap shot manner

TotalResult(s): 1

#### **Use case** to get ARP information:

```
C:\Users\foo\Desktop\VerC_01>rstart.exe -ar 1
------ Thu Mar 9 12:11:45 2017 ------
00:00:00:00:00:00
                         224.0.0.22
                         172.16.251.2
172.16.251.254
172.16.251.255
224.0.0.22
224.0.0.252
00:50:56:f9:9c:52
00:50:56:ff:ff:50
                    ->
ff:ff:ff:ff:ff:ff
01:00:5e:00:00:16
                    ->
                    ->
01:00:5e:00:00:fc
                         255.255.255.255
ff:ff:ff:ff:ff:ff
   Time: 0
   TotalResult(s): 7
C:\Users\foo\Desktop\VerC_01>rstart.exe -ar 224
----- Thu Mar 9 12:12:05 2017 -----
00:00:00:00:00:00 -> 01:00:5e:00:00:16 -> 01:00:5e:00:00:fc ->
                         224.0.0.22
                         224.0.0.22
                         224.0.0.252
   Time: 0
   TotalResult(s): 3
```

Use case to search for hashes, their size and names with a specific path

Time: 0 TotalResult(s): 9 Similarly for searching specific name

```
C:\Users\foo\Desktop\VerC_01>rstart.exe -hp ..\test shamoon.exe
------ Thu Mar 9 14:50:49 2017 ------
..\test\shamoon.exe, 717317, 5eb53b8ea3e50b638b0c70e063c683e3
  Time: 0
TotalResult(s): 1
   Use case to look for hidden files in any folder. This search is recursive in nature
C:\Users\foo\Desktop\VerC_01>rstart.exe -rc c:\Users\foo\Desktop\test
=================== Thu Mar 9 12:24:14 2017 ===================================
[HIDDEN FILE] --> c:\Users\foo\Desktop\test\cnc.png
[HIDDEN FILE] --> c:\Users\foo\Desktop\test\files.txt
[HIDDEN FILE] --> c:\Users\foo\Desktop\test\hs.png
--> c:\Users\foo\Desktop\test\hx.png
--> c:\Users\foo\Desktop\test\l.png
--> c:\Users\foo\Desktop\test\run.bat
[HIDDEN FILE] --> c:\Users\foo\Desktop\test\shamoon.exe
--> c:\Users\foo\Desktop\test\vdsk911.sys
--> c:\Users\foo\Desktop\test\w1.png
   Time: 0
   TotalResult(s): 9
   For search:
C:\Users\foo\Desktop\VerC_01>rstart.exe -rc c:\Users\foo\Desktop\test shamoon
------ Thu Mar 9 12:25:04 2017 ------
[HIDDEN FILE] --> c:\Users\foo\Desktop\test\shamoon.exe
   Time: 0
TotalResult(s): 1
```

**Use case** to search for a file without any path (ExactName MUST be used)

```
C:\Users\foo\Desktop\VerC_01>rstart.exe -fl shamoon.exe
  C:\Users\foo\Desktop\test\shamoon.exe
   Time: 12
TotalResult(s): 1
        Similar use case but a little slower with attribution (ExactName not required)
C:\Users\foo\Desktop\VerC_01>rstart.exe -rc c: SHAMOO
------ Thu Mar 9 12:27:48 2017 ------
[HIDDEN FILE] --> c:\Users\foo\Desktop\test\shamoon.exe
   Time: 29
   TotalResult(s): 1
       Use case to search the registry and its depth
   -> system\currentcontrolset\services\MsLbfoProvider"(R): 0
   -> system\currentcontrolset\services\MsLbfoProvider\Parameters"(R): 1
       → (T) 1
          *[[1] NdisImPlatformProviderClass
                                              27
      -> (T) 8

* [1] Type

* [2] Start
                               12
           [3] ErrorControl
            [4] Tag
           [5] ImagePath 9
          * [6] DisplayName
                               11
           [7] Group
          * [8] Description
                               11
   -> system\currentcontrolset\services\MSPCLOCK"(R): 0
      -> (T) 8

* [1] Type

* [2] Start
          * [3] ErrorControl
                               12
            [4] Tag
               ImagePath 9
            [6] DisplayName
                               11
            [7] Group
          * [8] Owners
   -> system\currentcontrolset\services\MSPQM"(R): 0
      → (T) 8
* [1] Type
          * [2] Start
           [3] ErrorControl
                               12
            [4] Tag
               ImagePath 9
            [6] DisplayName
                               11
```

\* [7] Group \* [8] Owners Use case to search for all processes, PPID, PID, Name. user can easily take a snap shot

```
C:\Users\foo\Desktop\VerC_01>rstart.exe -pr 1
------ Thu Mar 9 12:30:31 2017 ------
0, 0, [System Process]
0, 4, System
4, 220, smss.exe
296, 304, csrss.exe
296, 372, wininit.exe
364, 380, csrss.exe
364, 408, winlogon.exe
372, 472, services.exe
372, 480, lsass.exe
       536, svchost.exe
472, 580, svchost.exe
408, 656, dwm.exe
472, 680, vmacthlp.exe
       752, svchost.exe
780, svchost.exe
472, 816, svchost.exe
       880, svchost.exe
200, svchost.exe
472, 260, trksrv.exe
472, 592, spoolsv.exe
472, 320, svchost.exe
472, 952, VGAuthService.exe
472, 1080, vmtoolsd.exe
472, 1376, TPAutoConnSvc.exe
472, 1576, dllhost.exe
472, 1680, msdtc.exe
536, 1940, WmiPrvSE.exe
260, 1220, netinit.exe
1220, 1500, conhost.exe
780, 900, taskhostex.exe
1376, 1984, TPAutoConnect.exe
1428, 1732, explorer.exe
1984, 1236, conhost.exe
1732, 920, vmtoolsd.exe
1268, 1568, conhost.exe
 Search ONLY for one of the famous shamoon process
C:\Users\foo\Desktop\VerC_01>rstart.exe -pr trksrv
=================== Thu Mar 9 12:34:51 2017 ==================
472, 260, trksrv.exe
     Time: 0
TotalResult(s): 1
```

Use case to look for the hash and size of this shamoon process binary

C:\Users\foo\Desktop\VerC\_01>rstart.exe -hs trksrv.exe ==================== Thu Mar 9 12:36:32 2017 ============================= c:\WINDOWS\System32\trksrv.exe, 532992, 9a3588b1783c70cf779baef58d40c06d

Time: 5

TotalResult(s): 1

**Use case** to look for all the connections i.e. processes in listen state or processes that are communicating outbound.

LIS = LISTEN

COM = Communicating

Process [Processname: PID]

C:\Users\foo\Desktop\VerC\_01>rstart.exe -co 1 ------ Thu Mar 9 12:42:02 2017 -----exe: 580l is listening on 135, usingbindInterFace: 0 4l is listening on 445, usingbindInterFace: 0.0.0.0 4l is listening on 5985, usingbindInterFace: 0.0.0.0 4l is listening on 47001, usingbindInterFace: 0.0.0. exe: 372l is listening on 49152, usingbindInterFace: exe: 752l is listening on 49153, usingbindInterFace: svchost.exe: Process[ System: LIS Process[ LIS LIS LIS LIS LIS LIS LIS 0.0.0.0 ProcessI Sustem: Process[ System: Process[ wininit.exe: Process[ 0.0.0.0 svchost.exe: 49154, usingbindInterFace: svchost.exe: 7801 is listening on Process[ 49155, usingbindInterFace: 49157, usingbindInterFace: Processi spoolsv.exe: 5921 is listening on Process[ services.exe: 4721 is listening on lsass.exe: 4801 is listening on 49158, usingbindInterFace: 0.0.0.0 System: 41 is listening on 139, usingbindInterFace: 172.16.251.131 Process[ Process[ 6721 is talking to 6721 is talking to 52.33.196.199 on port 52.33.196.199 on port COM iexplore.exe: Process[ ČŎM iexplore.exe: Process[ 52.33.196.199 on port 8 72.21.81.200 on port 8 72.21.81.200 on port 8 13.82.28.61 on port 80 13.82.28.61 on port 80 204.79.197.203 on port 204.79.197.203 on port 2.21.231.153 on port 8 2.21.231.153 on port 8 151.101.141.108 on port 8 2.21.231.153 on port 8 2.21.231.153 on port 8 151.201.141.108 on port 8 2.21.231.153 on port 8 2.21.231.153 on 1868] is talking to 1868] is talking to ČŎM Processi iexplore.exe: ČŎM Process[ iexplore.exe: COM 6721 is talking to 6721 is talking to Process[ iexplore.exe: Process[ iexplore.exe: COM iexplore.exe: Process[ 6721 is talking COM Process[ iexplore.exe: is talking to COM Process[ iexplore.exe: is talking to COM **Process**[ iexplore.exe: 6721 is talking to COM 6721 **Process**[ iexplore.exe: is talking to 2.21.231.153 on port 80 151.101.141.108 on port COM Process[ iexplore.exe: is talking to ČŎM 6721 Processl is talking iexplore.exe: to 207.46.194.10 on port 2.21.231.105 on port 2.21.231.105 on port 2.21.231.105 on port 40.114.54.223 on port 40.114.54.223 on port 2.21.231.153 on port 6721 6721 COM Process[ iexplore.exe: is talking to ČŎM Process iexplore.exe: is talking to COM Process[ iexplore.exe: talking is COM Process[ iexplore.exe: talking iexplore.exe: COM 6721 talking Process[ is COM Process[ iexplore.exe: is talking to COM **Process**[ iexplore.exe: is talking to 207.46.194.10 on port 2.21.231.145 on port 2.21.231.145 on port 2.21.231.145 on port 2.21.231.145 on port 2.21.231.145 on port Process[ iexplore.exe: is talking to COM Process[ iexplore.exe: is talking to COM Process[ 6721 iexplore.exe: is talking to 6721 COM **Process**[ iexplore.exe: is talking to 207.46.194.10 on port 8 207.46.194.10 on port 8 204.79.197.203 on port 204.79.197.203 on port COM Process[ iexplore.exe: is talking to COM Process[ iexplore.exe: 6721 is talking to COM Process[ iexplore.exe: 1868] is talking to COM Process[ iexplore.exe: 18681 is talking to Total in Listening Mode: 11 Total in Communication Mode: 28

9

## **Use case** to get handles of a process or DLL's

| C:\Users\foo\Desktop\VerC_01>rstart.exe -fh 1972 1                                                                                                    |
|----------------------------------------------------------------------------------------------------|
| Thu Mar 9 12:47:08 2017                                                                                                    |
| ** 1972 (0x000007B4) -> {C:\Windows\\$y\$W0W64\cmd.exe} -> {C:\Windows\\$Y\$TEM32\ntdll.dll} -> {C:\Windows\\$Y\$TEM32\KERNEL32.DLL} -> {C:\Windows\\$Y\$TEM32\KERNELBASE.dll} -> {C:\Windows\\$Y\$TEM32\msvcrt.dll} -> {C:\Windows\\$Y\$TEM32\winbrand.dll} |
| Time: 0 TotalResult(s): 9                                                                                                    |
| Use case to convert into to from base64                                                                                                    |
| C:\Users\foo\Desktop\VerC_01>rstart.exe -64 hello 1                                                                                                    |
| ======================================                                                                                                    |
| Time: 0 TotalResult(s): 2                                                                                                    |
| C:\Users\foo\Desktop\VerC_01>rstart.exe -64 aGVsbG8= 2                                                                                                    |
| ======================================                                                                                                    |
| Time: 0 TotalResult(s): 1                                                                                                    |

**Use case** to check for signatures. User can make signature(s) for this process and easily apply to any file. Process could be automated very easily as well with recursive process. Very simple example: SigMatch[0] = SUCCESS and signature match.

**NOTE**: Signature is not a file HASH

Use case to scan a port on local or remote machine

**Use case** to capture TCP traffic in real-time. The effort here is to profile the end-point or a server. Not to capture the payloads. This will show who the end-point / server is really communicating to. The command line opens a new window and it keeps running.

O = Outgoing
I = Incoming

C:\Users\foo\Desktop\VerC\_01>rstart.exe -pk 1

------ Thu Mar 9 13:22:51 2017 ------

-> {ERROR[-103]\_NR}

Time: 0 TotalResult(s): 1

C:\Users\foo\Desktop\VerC\_01>

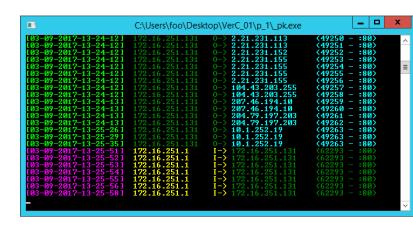

Use case to check file signature with VirusTotal, WildFire or FirEye

 $\verb|C:\Users\foo\Desktop\VerC_01>rstart.exe| -vd| ... \\ test\malware1.exe| \\$ 

----- Thu Mar 9 13:30:01 2017 -----

Time: 2 TotalResult(s): 0

```
C:\Users\foo\Desktop\VerC_01>rstart.exe -ft ..\test\malware1.exe
-> 4d5a900689cf9748000000000000c0
  Time: 0
TotalResult(s): 1
C:\Users\foo\Desktop\VerC_01>rstart.exe -mz ..\test\malware1.exe
MG-Structure :
HeaderOffsetVal :
                                 MZ(Mark Zbikowski)
00000004
StackSeg :
                                 00000000
Stack* :
CkS :
                                 00000068
                                 00000000
                                 00000000
Instr* :
HeaderAdd :
                                 000000e8
## FILE_TYPE => PE
                 i386 ...
                 Mon Aug 31 01:41:48 2015
                 0x400000 <- Base*
                 ĢUI
                 (32B)
                 68608 <- CS
                 0x1000 <- CoseBase*
                 .text:
.text: {X}, {R},
                 .data:
                 .data: I, {R}, {W},
  Time: 0
TotalResult(s): 28
C:\Users\foo\Desktop\VerC_01>rstart.exe -mr 1972
------ Thu Mar 9 13:34:38 2017 ------
** PID: {1972}
        -> Pfaults so far: 1686
-> MaxMemSeen: 3731456
-> CurrentMem: 3670016
-> PageMem: 92952
-> NPageMem: 5872
-> TCommit: 2048000
```

Use case to get information for a binary file

-ft = just the RAW header

-mz = Verbose info

Time: 0

TotalResult(s): 9

**Use case** to find binary file signature. Let's examine Shamoon driver file Result [0] = Valid signer, -1 = unsigned

**Use case** to ping an ip address: This process is extremely fast and user could script it to scan multiple ip's very quickly. I am adding multi threaded support to this one for multiple ip's. it requires the ip address and timeout (MilliSeconds)

## **Use case** to find file type AKA magic:

| C:\Users\foo\Desktop\VerC_01>rstart.exe -ty\test\shamoon.exe |
|--------------------------------------------------------------|
| Thu Mar 9 13:52:56 2017                                      |
| **************************************                       |
| FileModDate: 24-01-2017 14:58:59<br>[ 3797637.000000 ]       |
| Time: 0 TotalResult(s): 6                                    |
| C:\Users\foo\Desktop\VerC_01>rstart.exe -ty\test\vdsk911.sys |
| Thu Mar 9 13:53:03 2017                                      |
| **************************************                       |
| FileModDate: 24-01-2017 01:57:49<br>[ 3844513.000000 ]       |
| Time: 1 TotalResult(s): 6                                    |
| C:\Users\foo\Desktop\VerC_01>rstart.exe -ty\test\cnc.png     |
| Thu Mar 9 13:53:20 2017                                      |
| **************************************                       |
| FileModDate: 24-01-2017 00:01:41<br>[ 3851499.000000 ]       |
| Time: 0 TotalResult(s): 6                                    |

**Use case** to take a snap shot of a folder and then compare. This could be used to identify if any new files or folders were added.

| C:\Users\foo\Desktop\VerC_01>rstart.exe(-wl\www Create a whiteList                            |
|-----------------------------------------------------------------------------------------------|
| Total Added: 4 Number of files added                                                          |
| Thu Mar 9 13:58:12 2017                                                                       |
| Time: 0<br>TotalResult(s): 0                                                                  |
| C:\Users\foo\Desktop\VerC_01>rstart.exe -zr\www Check the white list snapShot                 |
| TotalNew: 0                                                                                   |
| ======================================                                                        |
| Time: 0<br>TotalResult(s): 0                                                                  |
| C:\Users\foo\Desktop\VerC_01xecho TEST >>\www\foo.html                                        |
| C:\Users\foo\Desktop\VerC_01>rst <u>art.exe -zr\www</u><br>********************************** |
| Hash: 9b1168b29272aeff17c058e4994a9526<br>CreationDate: 09/03/2017 10:59                      |
| TotalNew: 1 New File added with above information                                             |
| =================== Thu Mar 9 13:59:49 2017 =================                                 |
|                                                                                               |
| Time: 0<br>TotalResult(s): 0                                                                  |

Let's add a new folder and re-run the comparison:

Change in size / hash would also alert

**Use case** to create a memory Dump: